Scott's Transport Site

Photo Gallery Instructions

November 2019

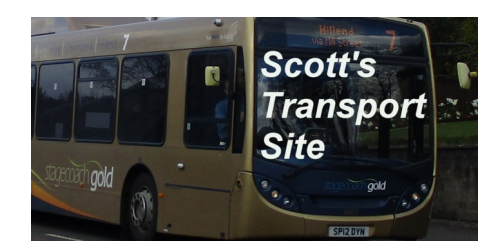

I've now managed to get the photo gallery working correctly, so I thought it would be the perfect time to put together a quick guide on how to use it.

The 'Photos' section of the website is divided into albums. The vast majority of these are based on operators, but there are also galleries for some bus events and museums. Smaller independent operators may be grouped together by county or region.

When you have chosen a gallery that you would like to view, click the link to take you to the gallery page. You will now see small versions of all of the photos in the gallery. Although bigger than thumbnails, these photos are small and difficult to see, and need to be enlarged.

To enlarge the photo, click on it. You should now see a large version of the photo in the centre of the screen (the photos scale to fit the display of the device that you are using). Underneath the photo, you will see a caption. Each caption will be slightly different, but should contain information about the type of vehicle, and where the photograph was taken.

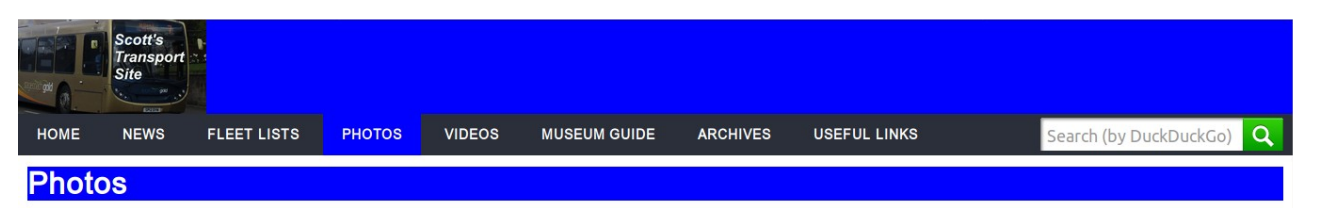

## **PCL Travel, Prudhoe**

PCL Travel are a small independent operator, whose office is based in Prudhoe. They operate a varied fleet of buses from depots in Blaydon and Morpeth. A number of buses are operated on subsidised bus routes under contract to Northumberland County Council, and carry Rural Link fleet names for this role

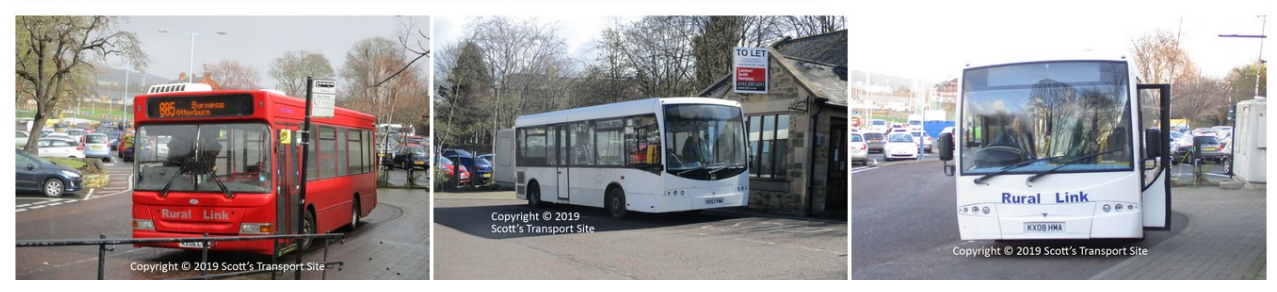

*An example of a gallery page. Clicking on any of the photos will bring up an enlarged version.*

To move to the next photo, hover over the right hand half of the current photo. An arrowhead should appear. Either click the arrowhead or anywhere in the right hand half of the photo to move forward. To move backwards in the album, click anywhere within the left hand half of the photo. Again, when hovering over the left hand half of the photo, an arrowhead should appear.

Copyright © 2019 Scott's Transport Site. All rights reserved.

Scott's Transport Site

Photo Gallery Instructions

November 2019

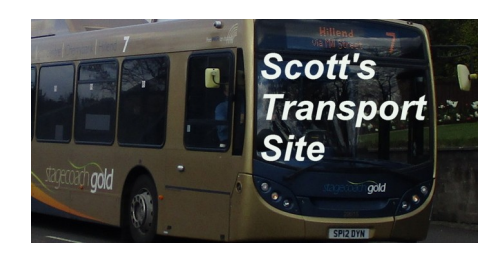

To return to the gallery page, click the cross underneath the bottom right hand corner of the photo, or anywhere outside of the photo. If you wish to return to index page of the 'photos' section, click on the 'Photos' link in the main menu at the top of the page, or use the 'back' button of your web browser.

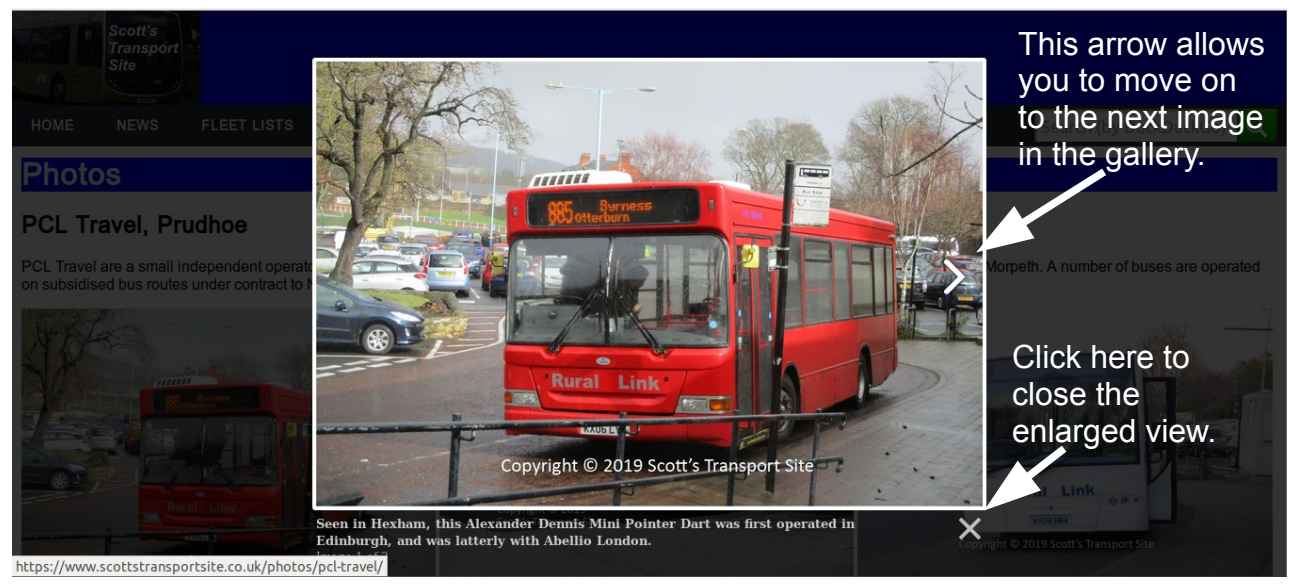

*Example of the enlarged view that you will see having clicked on the image. The annotations on the right highlight the key controls.*

## Browser Compatibality

As with all parts of Scott's Transport Site, the photos section is testing using Mozilla Firefox and Opera browser, on both Ubuntu linux 18.04 and Windows 7. Where possible, the latest versions of both browsers are used. All functions are known to work on both of these browsers.

Other browsers should work, but these are intested and some functions may not work correctly. Recent versions of Opera are based on Google Chrome, meaning Google Chrome is likely to offer a similar performance compared to Opera.

The authors own obsersvations suggest that Opera is the quickest browser, but Firefox is the better all round browser. Limited tests have shown Microsoft Edge to be slow in combarison to both Firefox and Opera.

## Copyright

Copyright © 2019 Scott's Transport Site. All rights reserved.

Scott's Transport Site

Photo Gallery Instructions

November 2019

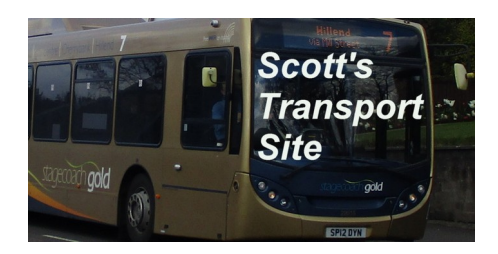

All photographs are watermarked, in order to protect copyright. In order to protect the privacy of the author of the photographs, the copyright in the edited photographs has been credited to Scott's Transport Site. The copyright of the orginal photographs remains with the author.

All rights are reserved. As with all parts of the website, use of the photographs is restricted to personal use and for reference purposes only. Any other use, including for academic or coursework purposes is prohibited, unless written consent has been given. Permission can be sought be emailling via the address below. Each request will be considered on an individual basis.

Unuathorised use for school, college, or university work will result in a complaint being made to your instituition. Unuathorised business or commercial use will result in an invoice being raised.

For enquiries, please contact the author direct using the email address [scott@scottstransportsite.co.uk.](mailto:scott@scottstransportsite.co.uk)

Scott's Transport Site can be viewed by visiting [www.scottstransportsite.co.uk.](http://www.scottstransportsite.co.uk/)